## **In-class Activity #3: Working with SQL, Part 1 Getting Information out of a Database**

Submit your solutions for **Part 2** of this exercise using: <https://forms.gle/ykJ22Q6Tiy9JLn4t9>

- You must sign in using your @temple.edu email address.
- Other sign-in will not be accepted.

To do this exercise, you will be working with a movie rental database. The schema for this database is provided on the accompanying document. All of the tables are in a schema called simply "**moviedb**" (not m0moviedb, m1moviedb, etc.). You can't write to any of the tables – you can only use SELECT statements to read from them (so don't worry about causing any damage).

Spend some time looking at the schema carefully. The field names are pretty self-explanatory. For example, here are three tables:

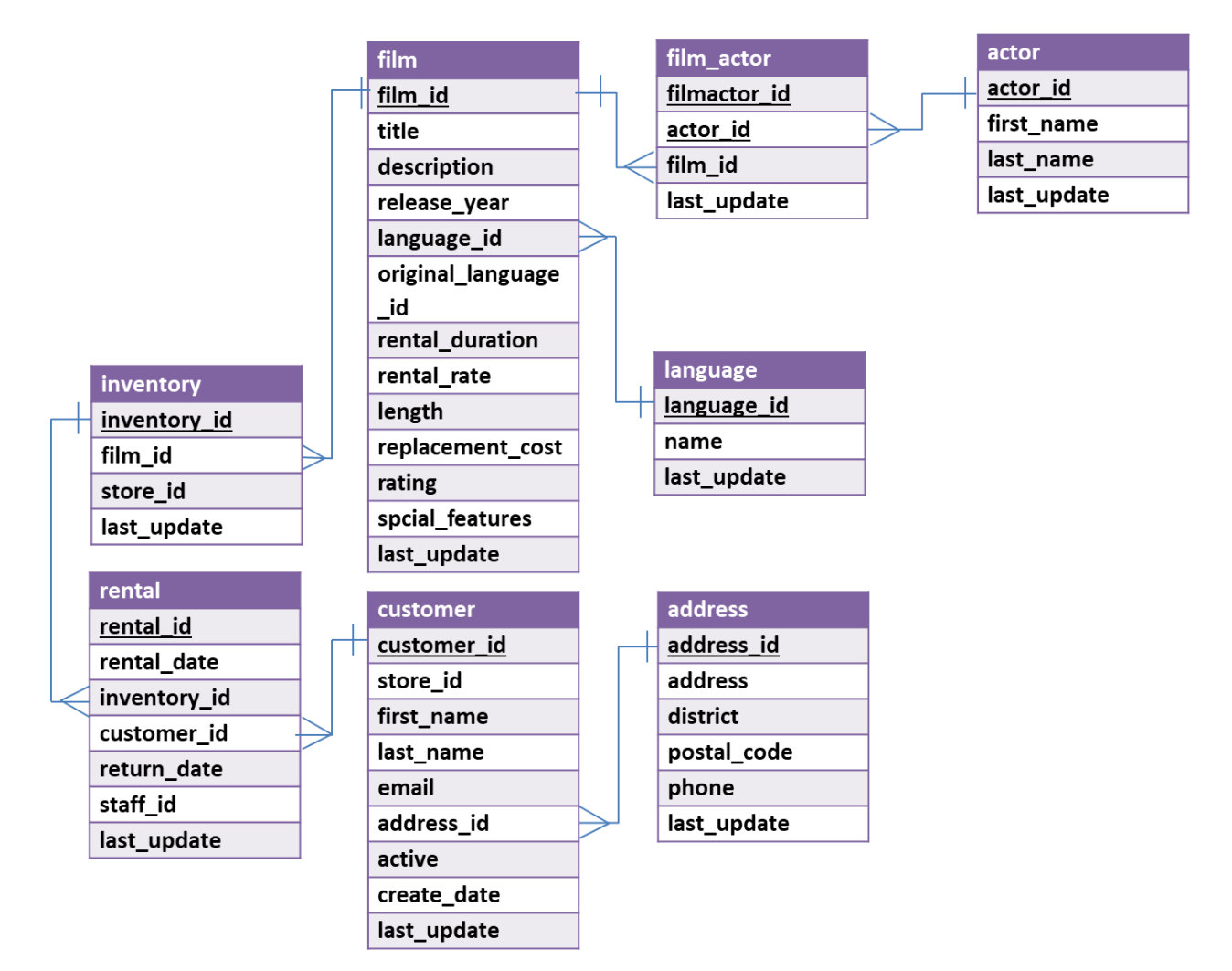

You can see that a film has a title, description, rating, and length (among other things). You can also see that an actor has a first name and a last name. The film\_actor table implements the many-to-many relationship between actor and film (i.e., a film can have more than one actor, and an actor can be in more than one film). You'll also notice that data types are listed for each field, but they should be pretty obvious – for example, first\_name is a VARCHAR because it is a string value.

## **Part 1: Try out some simple queries**

In the Query 1 pane, type the following (make sure you do not have any typo). And then click the Execute SQL Script button (the lightning bolt):

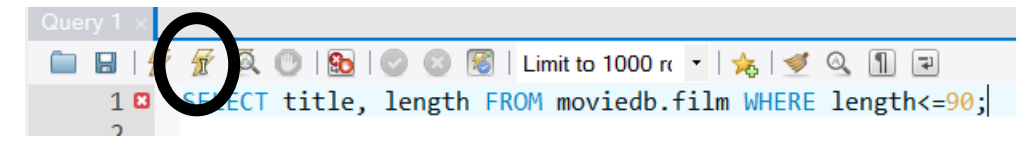

In the output tab, you'll see this:

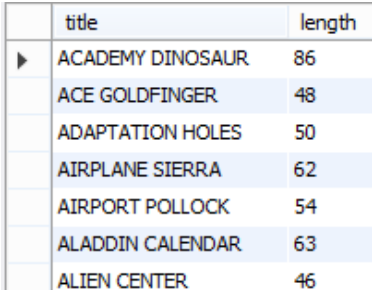

## **Part 2: Write queries on your own…**

Find the part 2 questions here. **<https://forms.gle/ykJ22Q6Tiy9JLn4t9>**